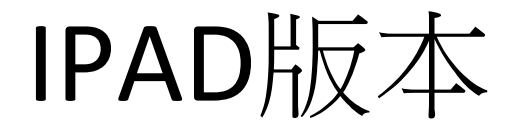

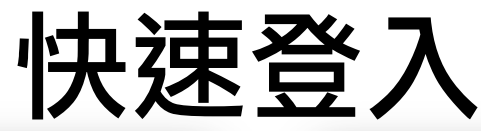

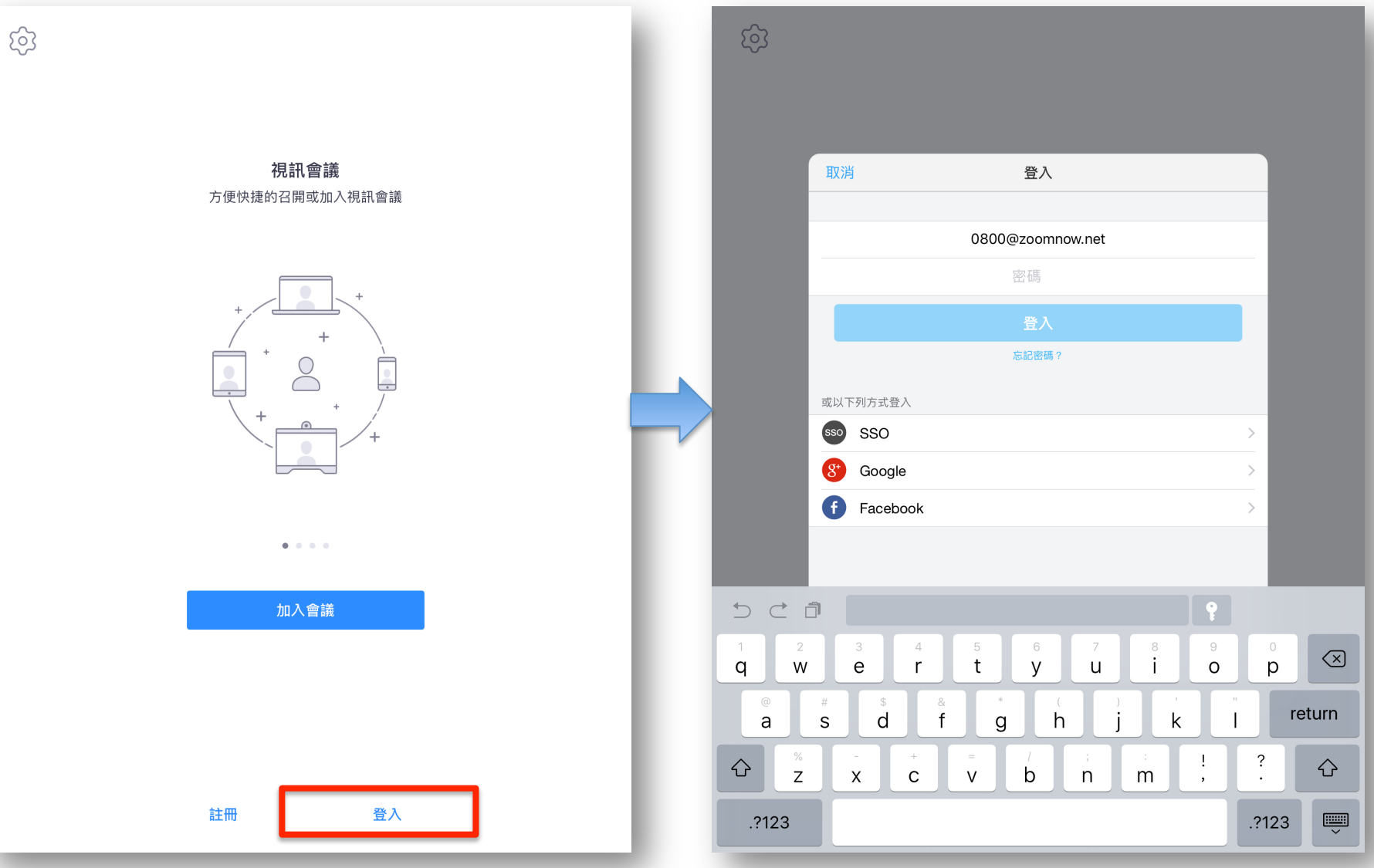

## 加入會議

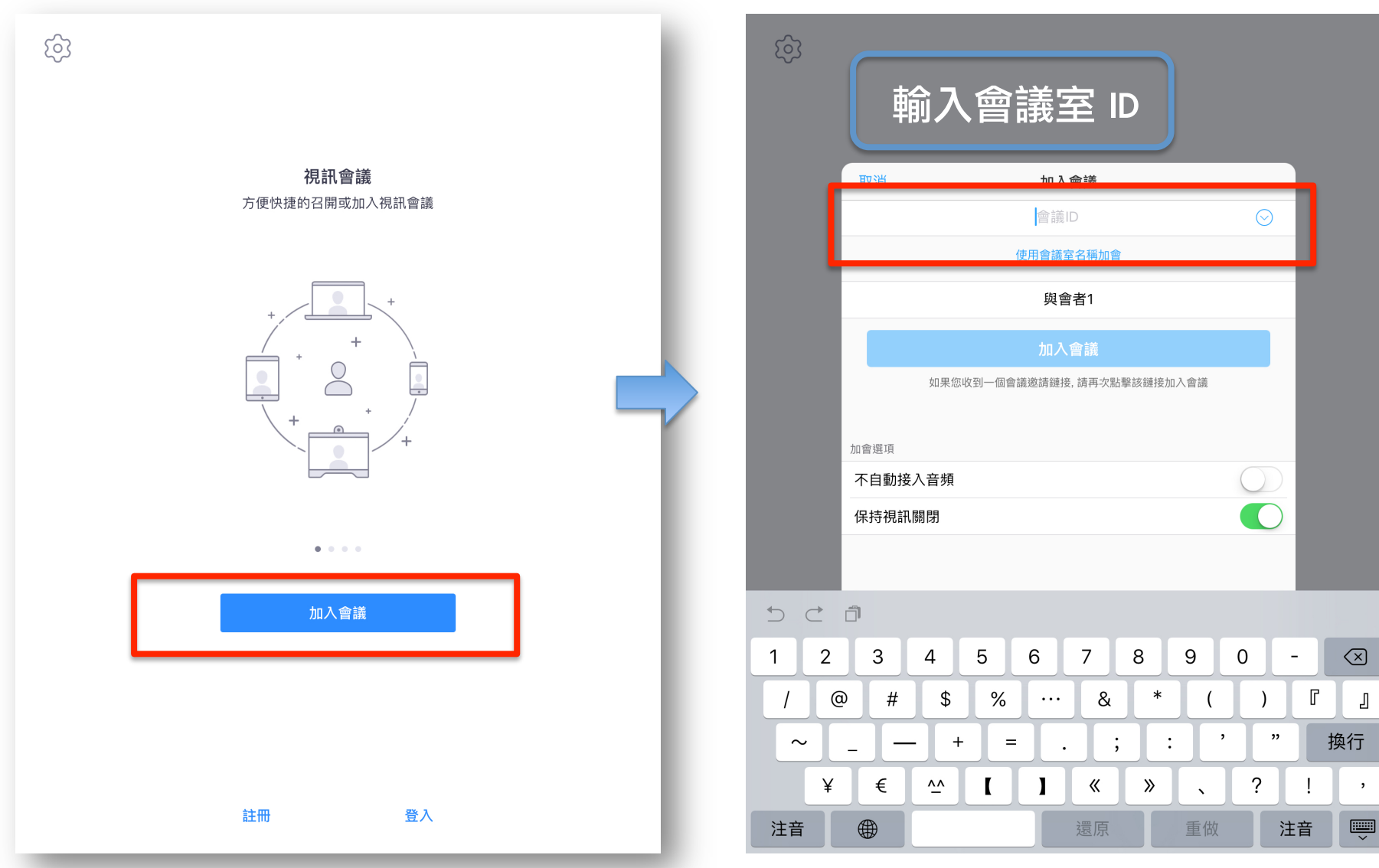

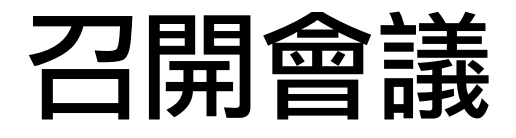

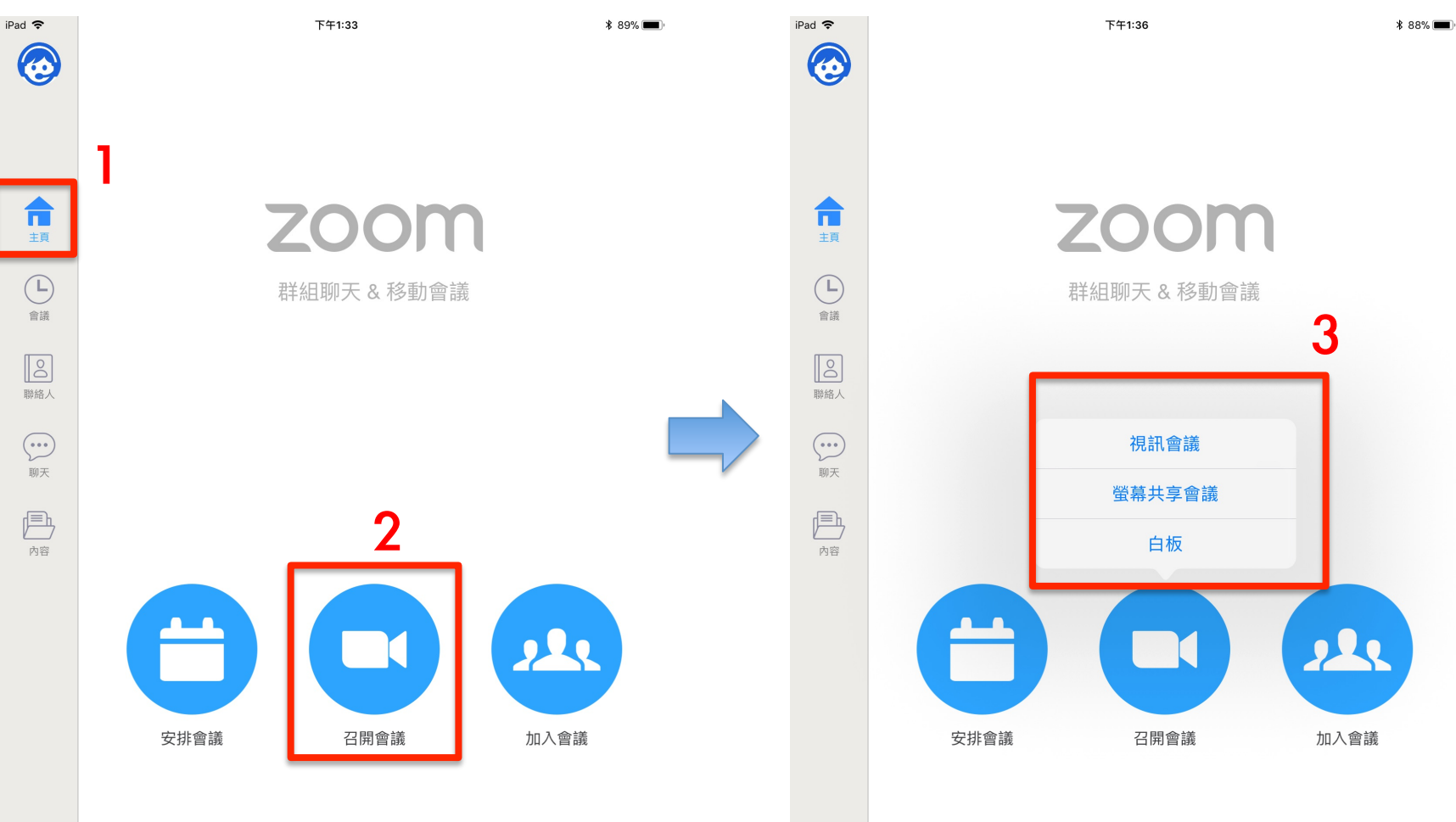

छे 設定

 $\begin{pmatrix} 1 \\ 1 \\ 2 \end{pmatrix}$ 

設定

邀請他人加入會議

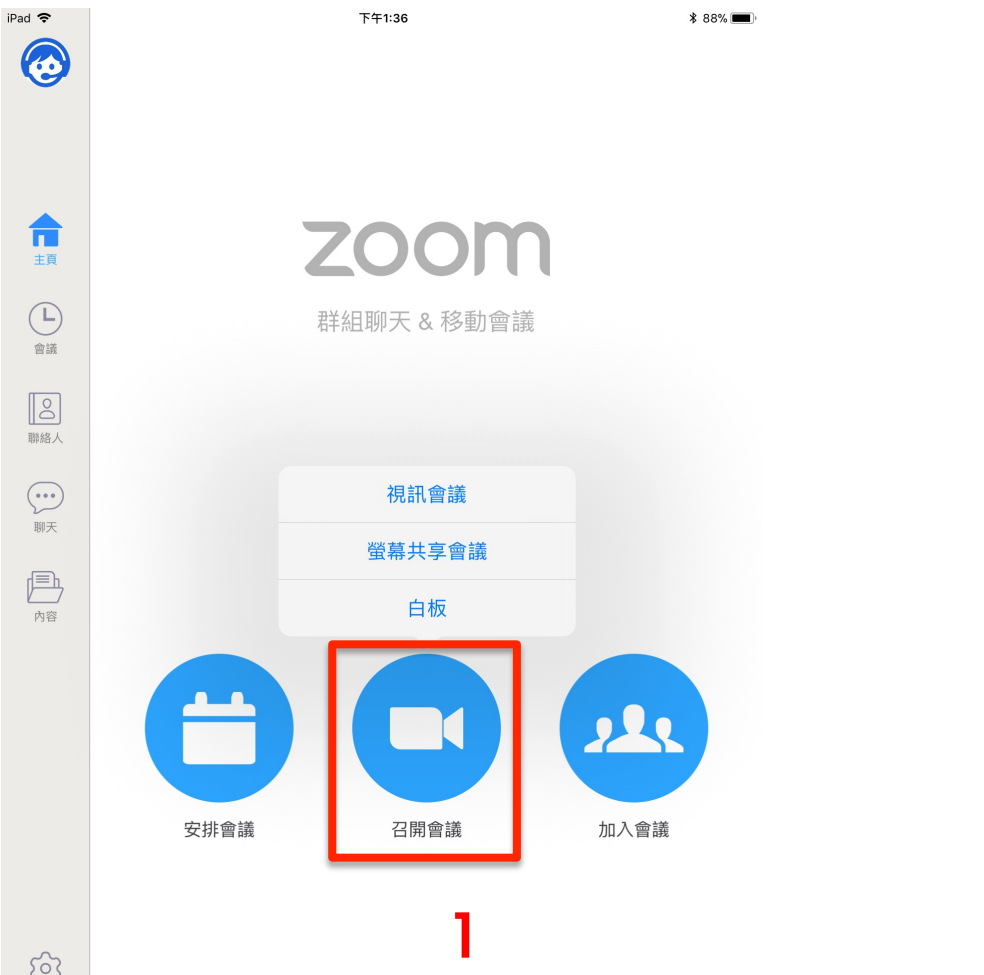

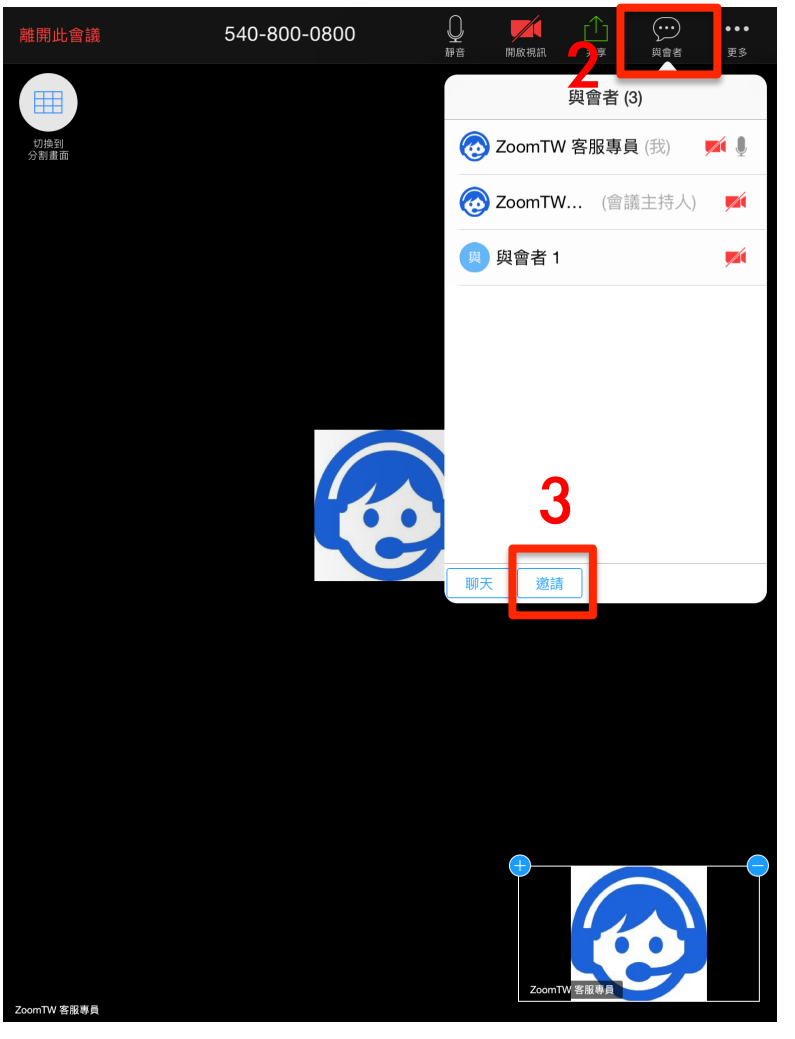

छे 設定

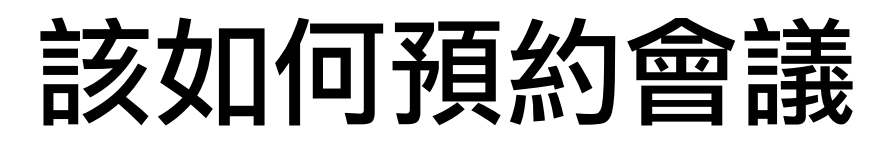

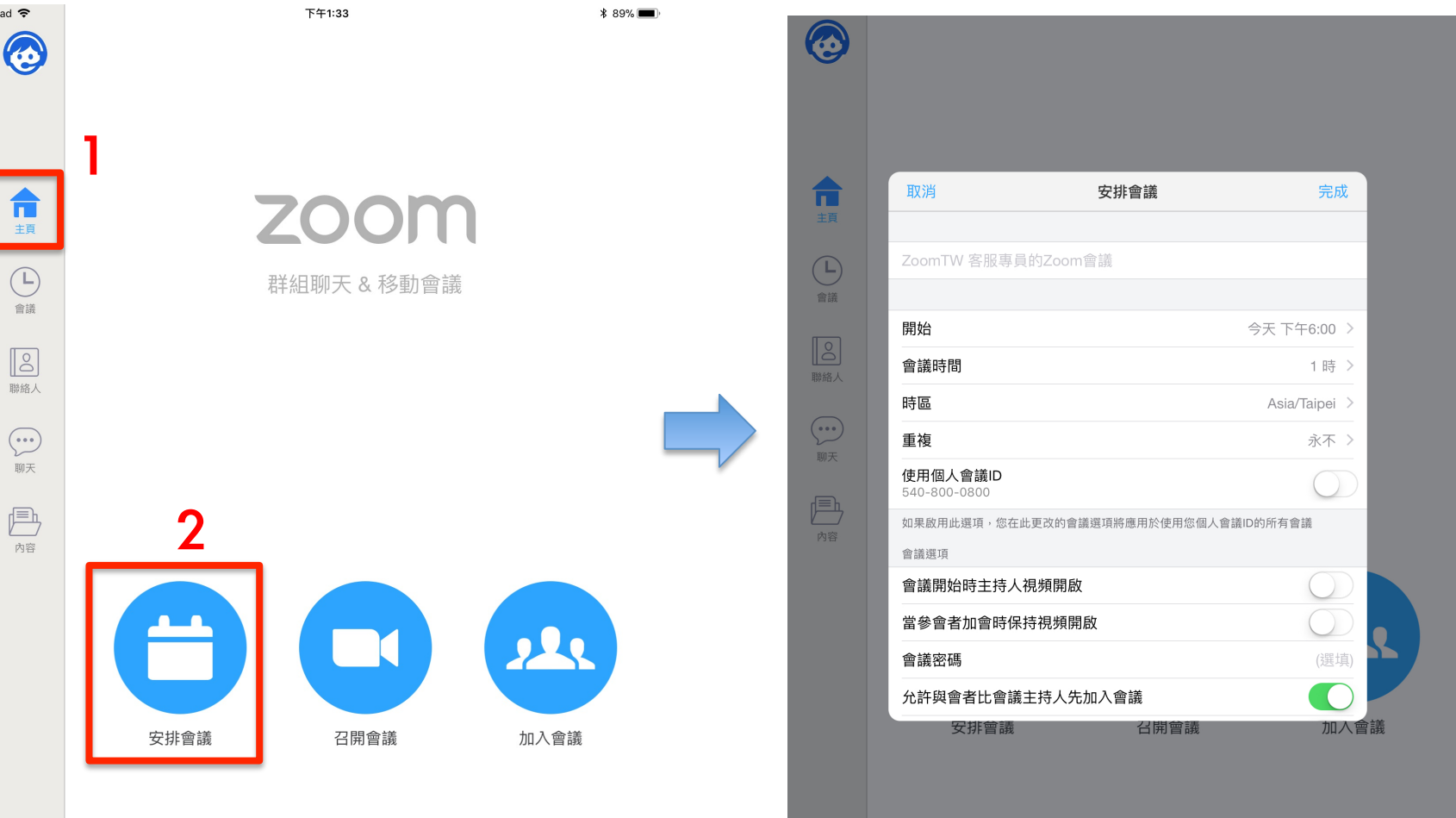

3

छ 設定

 $\overline{16}$ 

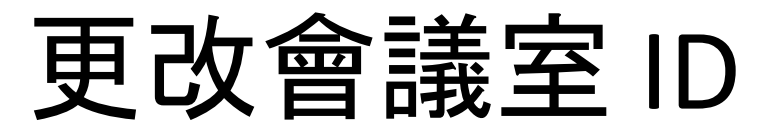

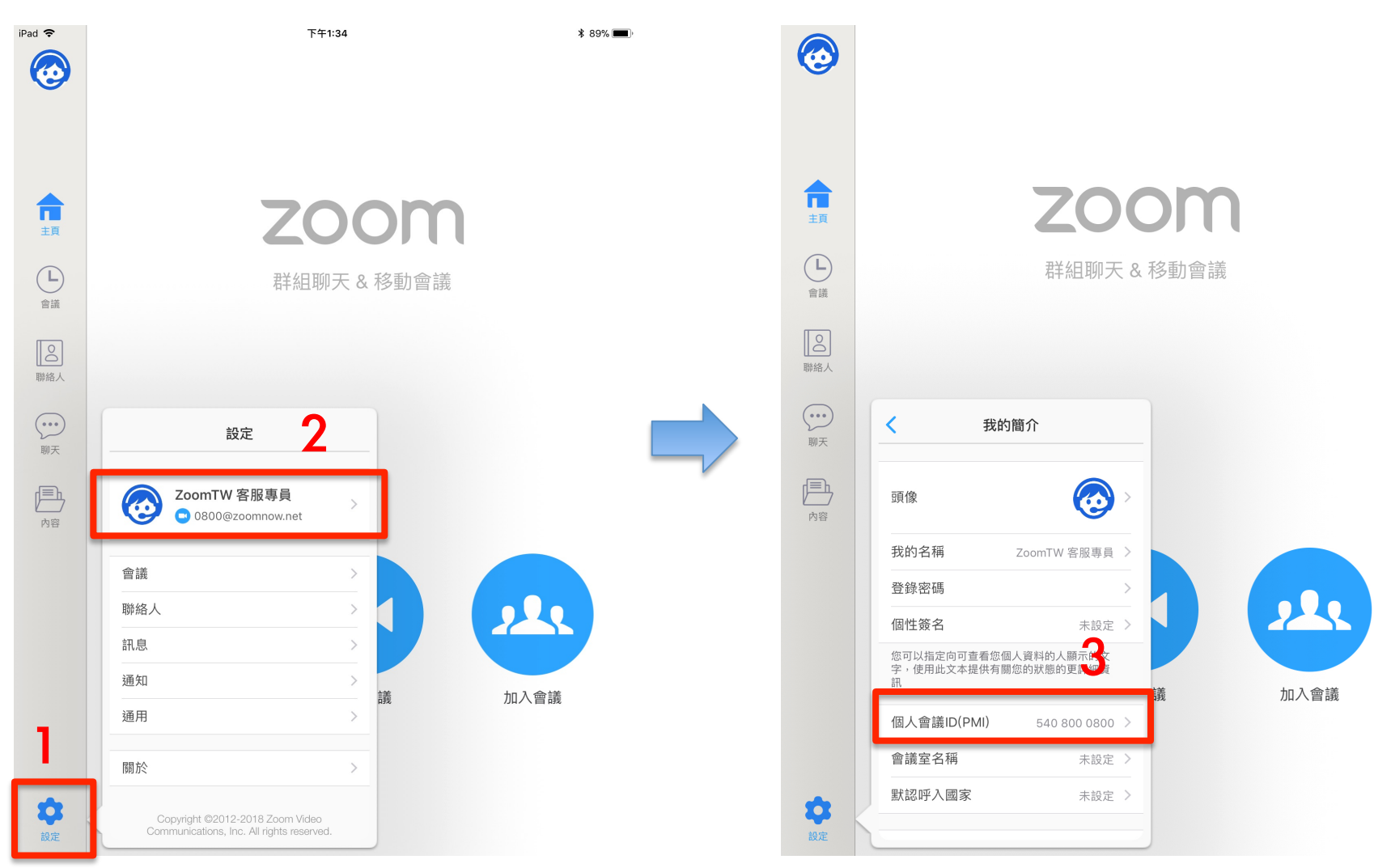

## 該如何共享螢幕會議

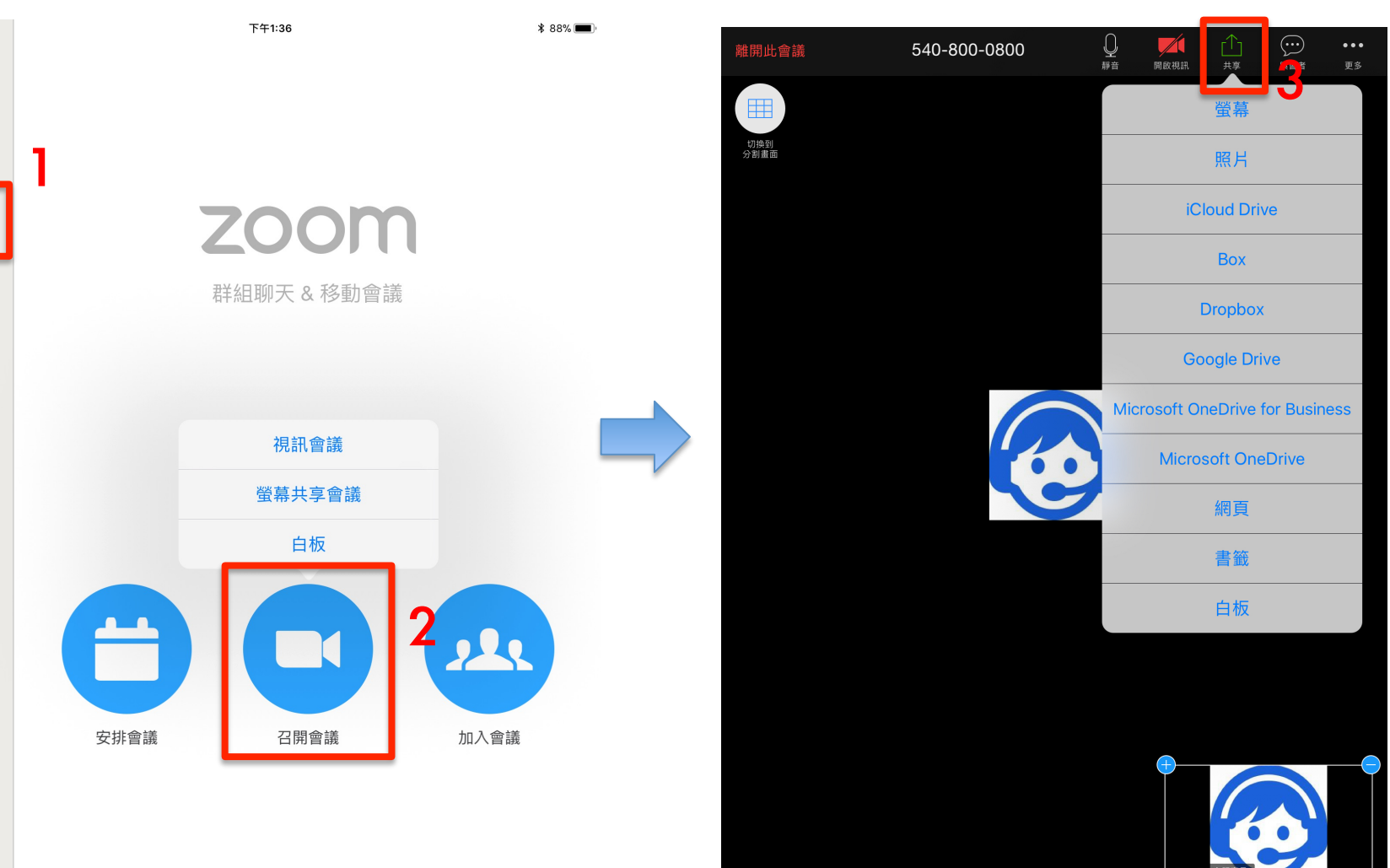

ZoomTW 客服專員

छ 設定

iPad 今

◎

而

 $\bigodot$ 

會議

 $\boxed{8}$ 聯絡人

 $\odot$ 

聊天

 $\Box$ 

內容

## 如何設定主持人、聯席主持人

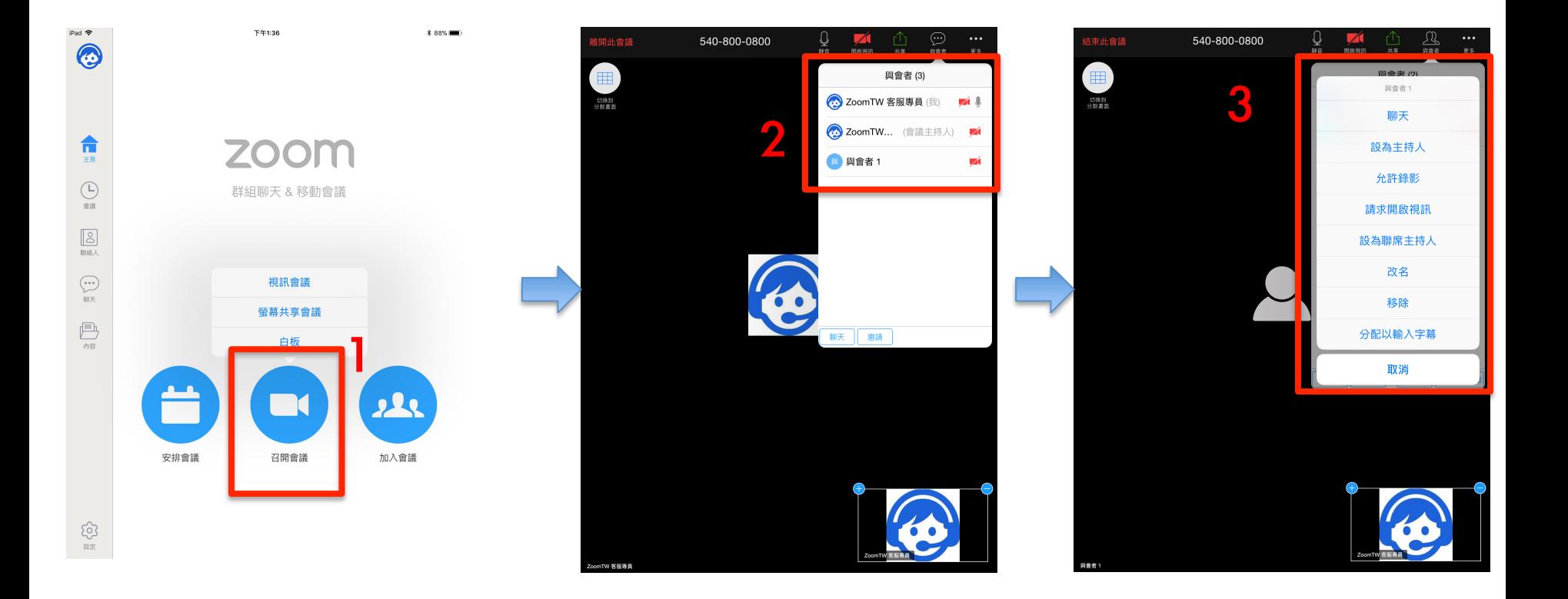

## 如何添加聯絡人

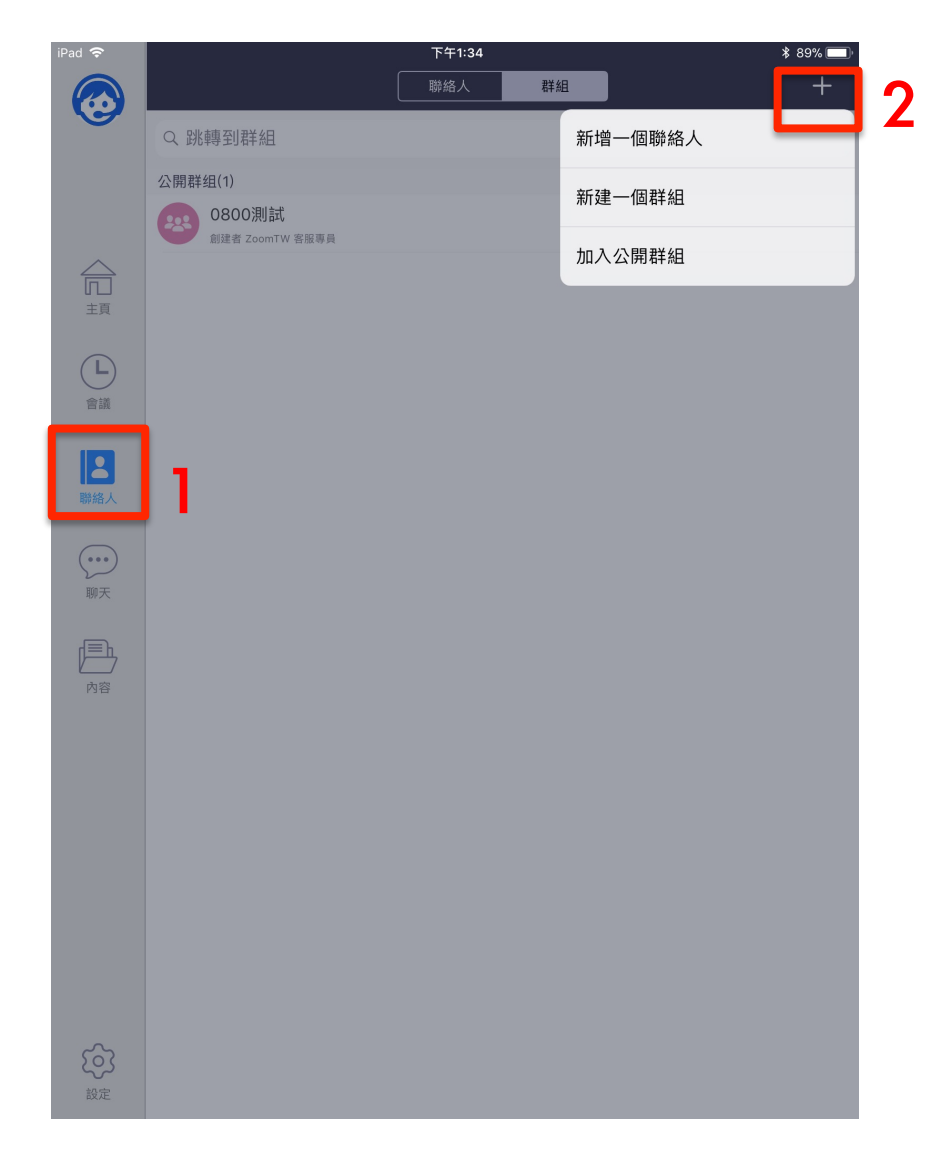